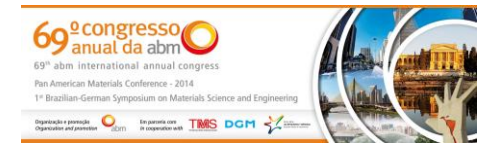

Tema: Metalurgia física e comportamento de materiais em temperaturas elevadas

# **DESENVOLVIMENTO DE UM SOFTWARE DE ANÁLISE DE IMAGENS PARA AUTOMAÇÃO DOS PROCEDIMENTOS DE DETERMINAÇÃO DE MICRODUREZA VICKERS\***

*Bruno Nazário Coelho<sup>1</sup> Paulo Sérgio Moreira<sup>2</sup> Geraldo Lúcio de Faria<sup>3</sup> Álvaro Guarda<sup>4</sup>*

#### **Resumo**

O ensaio mecânico de microdureza Vickers consiste em aplicar uma força sobre a superfície de materiais e induzir uma deformação plástica localizada. Por meio da análise das dimensões da impressão gerada em função da carga aplicada, determina-se um parâmetro denominado microdureza. Este ensaio tem sido muito difundido para o desenvolvimento de pesquisas e para análises de controle de qualidade devido às suas diversas aplicações, que incluem a determinação de durezas de fases específicas, a identificação da existência de precipitados, o controle de qualidade de juntas soldadas, a caracterização de tratamentos térmicos superficiais, entre outras. Entretanto, um problema associado a esta técnica é a influência do operador sobre as medidas realizadas. Com o objetivo de eliminar esta dispersão de resultados, este trabalho se propôs a desenvolver um *software* que, por meio de análise de imagens, identifica automaticamente as impressões na superfície das amostras e determina as suas dimensões. O *software* foi desenvolvido na linguagem C++, fazendo uso da biblioteca multiplataforma OpenCV. Os dados utilizados para a sua calibração foram provenientes de ensaios em amostras de aços, ferros fundidos, ligas de alumínio e de cobre. Os resultados comprovaram a capacidade do *software* de realizar medições com boa precisão e excelente reprodutibilidade, mas há a necessidade de melhorar os critérios de identificação das impressões, aplicando, por exemplo, técnicas de aprendizado de máquina.

**Palavras-chave**: Microdureza vickers; Visão computacional; Medição automática de microdureza; OpenCV.

#### **DEVELOPMENT OF IMAGE ANALYSIS SOFTWARE APPLIED TO AUTOMATION OF VICKERS MICROHARDNESS MEASUREMENTS**

#### **Abstract**

Vickers microhardness mechanical test consist to apply a force on a material surface and to promote a located plastic deformation. Analyzing the superficial impression dimensions as the applied load function, it is possible to determine a quantitative parameter named microhardness. This test has been intensely used in scientific and technologic developments which aim to propose new materials and processes or just to control the produced material quality. The most part of studies with microhardness is focused in metals, and the technique has been useful to measure specific phases hardness, to identify precipitate presence, to control welded joints quality, to characterize different kinds of heat treatments and others. However, the machine operator influences are a common but undesirable problem associated with this method. Aiming to eliminate results dispersion due to machine operator actions, this study proposed to develop a software that using image analysis, automatically identify impressions on sample surfaces and measure their dimensions. The software was built in C++ language, using the multiplataform library OpenCV. The software calibration was done using experimental data, collected from microhardness tests in different kind of materials, as steel, cast iron, aluminum and copper alloys. Obtained results proved the software capability to measure impressions and calculate the real microhardness value with good agreement with experimental data. However the software is still in development. It is necessary to improve the automatic impressions identification, applying, for example, machine learning techniques.

**Keywords:** Vickers microhardness; Computational vision; Automatic microhardness measurement; OpenCV.

*<sup>1</sup> Engenheiro de Controle e Automação, Doutorando em Engenharia de Materiais, REDEMAT, UFOP, Ouro Preto, MG, Brasil.* 

*<sup>2</sup> Engenheiro, MSc., Departamento de Engenharia Metalúrgica e de Materiais (DEMET), UFOP, Ouro Preto, MG, Brasil.* 

*<sup>3</sup> Físico, Dr. Professor, Departamento de Engenharia Metalúrgica e de Materiais (DEMET), UFOP, MG, Brasil.* 

*<sup>4</sup> Cientista da Computação, Dr. Professor, Departamento de Computação (DECOM), UFOP, MG, Brasil.* 

*<sup>\*</sup> Contribuição técnica ao 69º Congresso Anual da ABM – Internacional e ao 14º ENEMET - Encontro Nacional de Estudantes de Engenharia Metalúrgica, de Materiais e de Minas, 21 a 25 de julho de 2014, São Paulo, SP, Brasil.*

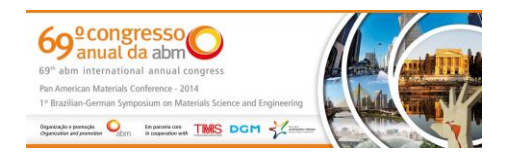

# **1 INTRODUÇÃO**

O ensaio de Microdureza Vickers foi proposto inicialmente com o objetivo de determinar a dureza de fases ou constituintes específicos das ligas metálicas, usando como conceito a técnica de medir dureza por penetração em escala reduzida. Segundo a norma internacional ASTM E384, o ensaio consiste em aplicar sobre uma superfície plana, devidamente preparada, um carregamento e avaliar a deformação localizada da mesma. A ferramenta utilizada para transmitir os esforços para a superfície é denominada penetrador que pode ser do tipo Vickers (pirâmide de diamante com base quadrada) ou Knoop (pirâmide de diamante com base retangular) [1].

A norma ASTM E384 sugere que o penetrador deve descer sobre a amostra com uma velocidade entre 15µm/s e 70µm/s, assim como o tempo de aplicação da carga deve estar entre 10s e 15s, com tolerância de ±2s. A superfície submetida a este carregamento localizado se deforma, inicialmente no regime elástico posteriormente no regime plástico. Como a taxa de aplicação de carga, assim como a taxa de deformação afetam fortemente o comportamento do material, é importante que estes requisitos sejam atendidos para evitar dispersão dos resultados [1,2].

Na realização do ensaio, quando o penetrador é removido da superfície da amostra, pode-se detectar uma impressão remanescente, que corresponde à deformação plástica localizada experimentada pelo material. O valor de microdureza é definido como sendo a razão entre a carga aplicada e a área total da pirâmide impressa. A microdureza Vickers, objeto de estudo deste trabalho, pode ser calculada por meio da Equação 1, onde F é a carga aplicada (gf) e  $\bar{d}$  é a diagonal média da impressão  $(\mu m)$  [1-4].

$$
HV = 1854.4 \cdot \left(\frac{F}{\bar{d}^2}\right) \tag{1}
$$

A literatura técnica e científica apresenta inúmeros trabalhos que fazem uso da técnica de microdureza, como ferramenta auxiliar em estudos aprofundados a respeito de caracterização de fases diversas, profundidade e eficiência de tratamentos térmicos superficiais, cinética de recristalização e de transformações de fases, identificação e caracterização de precipitados em ligas metálicas, caracterização de juntas soldadas, propagação de trincas por fadiga, tenacidade à fratura entre outros [5-14].

Um problema característico desta técnica é a influência de diversos fatores operacionais sobre a representatividade e reprodutibilidade dos resultados. Diversos autores estudaram a influência de alguns parâmetros sobre os resultados obtidos, como por exemplo, calibração da máquina de ensaio, vibração da bancada onde estão sendo realizadas as medidas, boas condições das lentes objetivas e oculares do equipamento, condições de iluminação da amostra, tipo de material analisado, escolha inadequada de cargas de ensaio e principalmente do operador [14-16].

Com relação à máquina de ensaio, a literatura aponta que é necessário que a calibração, que as condições de preservação das lentes, que a iluminação e o controle de vibração da bancada, são premissas que devem ser rigorosamente atendidas para que só então se faça o planejamento experimental e se possa dar início às medições. Uma vez atendidas estas exigências, é preciso fazer a seleção adequada da carga a ser utilizada em função das propriedades físicas do material a ser analisado. Diversos autores apontam a escolha inadequada da carga como

*<sup>\*</sup> Contribuição técnica ao 69º Congresso Anual da ABM – Internacional e ao 14º ENEMET - Encontro Nacional de Estudantes de Engenharia Metalúrgica, de Materiais e de Minas, 21 a 25 de julho de 2014, São Paulo, SP, Brasil.*

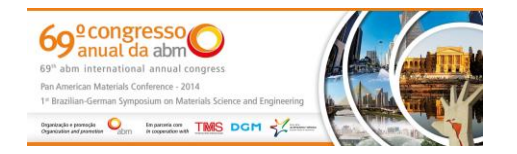

potencial fonte de erro, sendo possível observar que, em geral, quanto menor a carga utilizada, maior a dispersão encontrada nos resultados. Alguns pesquisadores atribuem esta observação ao fato de que diminuindo a carga aplicada, verifica-se consequentemente uma diminuição no tamanho da impressão e a medida das diagonais da mesma passam a ser mais susceptíveis ao erro, principalmente de natureza humana. A mesma justificativa é apontada para explicar o fato de que, para uma mesma carga de ensaio, quanto mais duro o material ensaiado, maior a dispersão de resultados e imprecisão da medida [1-5, 14-16].

Vander Voort, em 1989, fazendo um estudo que serviu como base para a norma ASTM E384, selecionou sete amostras diferentes e elaborou um planejamento experimental de microdureza Vickers com seis níveis de carregamento diferentes. Os ensaios foram feitos em vinte e quatro laboratórios distintos, de forma que em cada laboratório uma única pessoa foi a responsável por executar as medidas. Em seu trabalho, ele concluiu que o procedimento de medida das diagonais da impressão é a maior fonte de erro nos ensaios de microdureza, de forma que quanto menor a impressão, maior é o desvio padrão associado a uma média calculada a partir de um número razoável de medições. Ele também conclui que quanto maior a carga utilizada para se medir a dureza de um mesmo material, maior será a precisão da medida em todos os laboratórios. Entretanto, os valores médios encontrados para cada condição testada, em cada um dos laboratórios apresentaram significativa dispersão que foi associada ao parâmetro operador e calibração de equipamento [16].

Sistemas de análise de imagens e de visão computacional vêm sendo cada vez mais utilizados para a automatização de procedimentos operacionais repetitivos. Em muitos casos, estes procedimentos realizados manualmente podem sofrer pequenas influências nos resultados, mesmo com operadores capacitados e experientes. Na literatura existem diversos trabalhos com diferentes abordagens para a medição automática de microdureza [17-21]. Em geral, os sistemas de análises de imagens iniciam a partir da digitalização da imagem com as indentações, normalmente utilizando câmeras acopladas à microspópios ou ao próprio microdurômetro. Em seguida, essas imagens passam por um pré-processamento, onde são eliminadas as irregularidades e destacadas as regiões de interesse para posteriomente serem submetidas aos algoritmos de identificação das indentações, e então a medição das diagonais para o cálculo final do valor de microdureza. Neste trabalho, estão apresentados os primeiros resultados de um *software*, ainda em desenvolvimento, para automatização dos procedimentos de medição de microdureza Vickers.

# **2 MATERIAIS E MÉTODOS**

### **2.1 Materiais**

Foram selecionadas algumas amostras de diferentes aços com o propósito de avaliar materiais distintos no ensaio de microdureza Vickers e utilizá-los como dados iniciais para a construção de um banco de dados para a calibração do software. Foram utilizados os seguintes materiais: aço carbono eutetóide normalizado, aço inoxidável austenítico soldado a laser, aço inoxidável ferrítico e junta soldada de aço ABNT 1020. Cada material apresentou um comportamento peculiar quanto à resistência à deformação plástica promovida pelo penetrador de diamante durante a aplicação da carga e, além disso, as imagens obtidas das microestruturas destes materiais foram muito diferentes, permitindo uma calibração mais abrangente para o

*<sup>\*</sup> Contribuição técnica ao 69º Congresso Anual da ABM – Internacional e ao 14º ENEMET - Encontro Nacional de Estudantes de Engenharia Metalúrgica, de Materiais e de Minas, 21 a 25 de julho de 2014, São Paulo, SP, Brasil.*

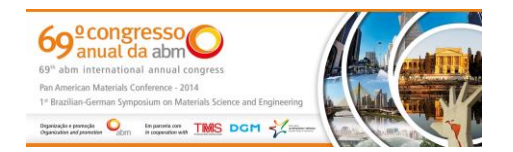

programa. Para o ensaio de microdureza Vickers foi utilizado um microdurômetro da marca Pantec, no qual se utiliza cargas de 10gf a 1000gf. Os valores de microdureza Vickers encontrados e as imagens obtidas por microscopia óptica foram organizados em uma planilha formando um banco de dados para a calibração.

### **2.1 Procedimentos Experimentais**

O ensaio de microdureza Vickers foi realizado de acordo com a norma ASTM E384, com um tempo de aplicação da carga de 10s. Foram utilizadas cargas de 10gf, 25gf e 50gf, selecionadas conforme o tipo de material a ser analisado. Para cada amostra foram realizadas cinco medições. Após o ensaio de microdureza foram adquiridas imagens das microestruturas por meio de microscopia óptica, com aumentos de 200x, 400x e 800x destacando as indentações, identificadas pelos números 1, 2, 3, 4 e 5 (Figuras de 1 a 4). Os valores da microdureza medidos pelo método tradicional foram então comparados com os valores medidos automaticamente pelo *software*.

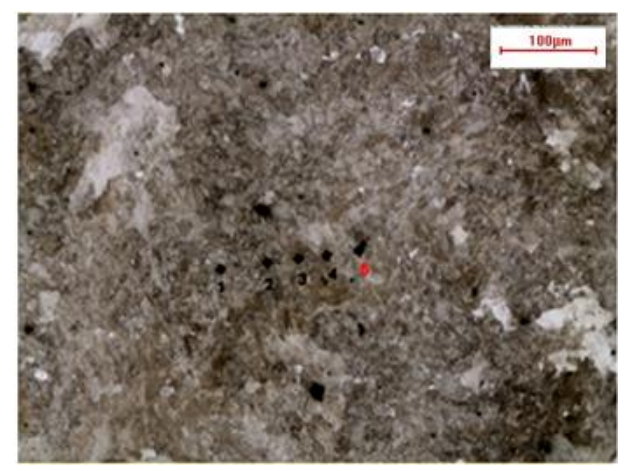

**Figura 1.** Perfil de Microdureza Vickers no Aço Eutetóide Normalizado. Carga: 25g. Aumento de 200x.

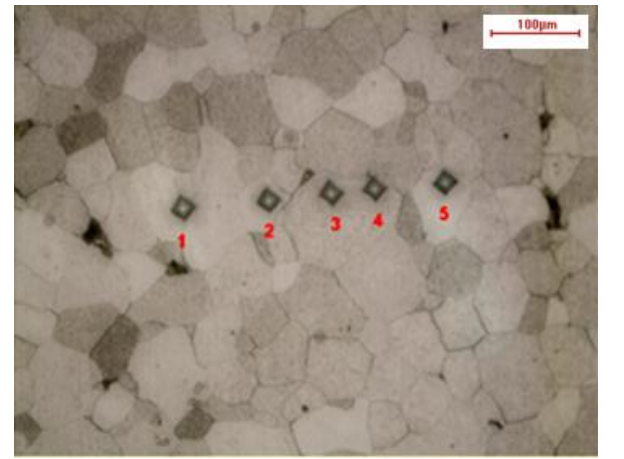

**Figura 3.** Perfil de Microdureza Vickers no Aço Inox Ferrítico. Carga: 25g. Aumento de 400x.

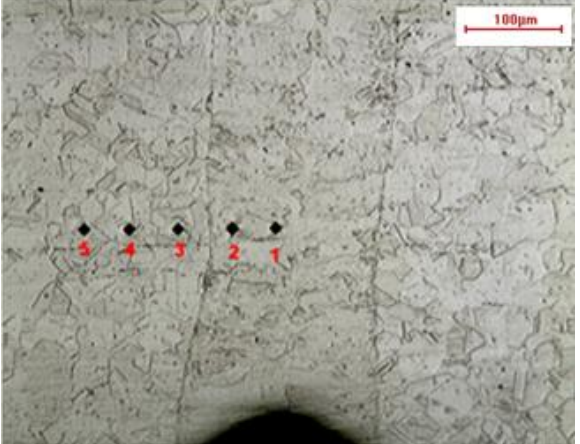

**Figura 2.** Perfil de Microdureza Vickers no Aço Inox Austenítico Soldado a Laser. Carga: 25g. Aumento de 200x.

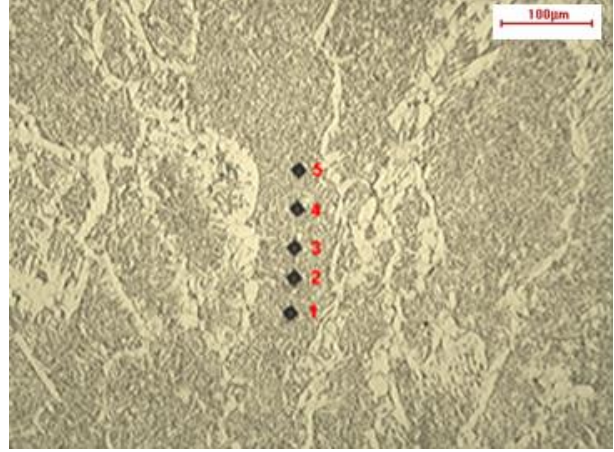

**Figura 4.** Perfil de Microdureza Vickers na região da zona fundida do Aço ABNT 1020 Soldado. Carga: 50g. Aumento de 200x.

*<sup>\*</sup> Contribuição técnica ao 69º Congresso Anual da ABM – Internacional e ao 14º ENEMET - Encontro Nacional de Estudantes de Engenharia Metalúrgica, de Materiais e de Minas, 21 a 25 de julho de 2014, São Paulo, SP, Brasil.*

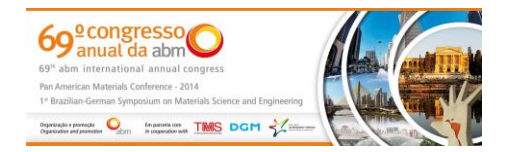

As imagens apresentadas nas Figuras 1 a 4, mais especificamente as indentações, serviram como parte inicial de um banco de dados para a calibração do *software* desenvolvido. Este software para reconhecimento de padrões em imagens foi programado na linguagem C++, utilizando-se a biblioteca de processamento de imagens *Open Source Computer Vision* – OpenCV [22], e foi desenvolvido no compilador Eclipse, rodando no sistema operacional Ubuntu 11.04. Os testes foram executados a partir de um notebook Sony VAIO (modelo VPCEB36GM, Intel Core i5, M 460 2,53GHz, 4Gb).

Sistemas e softwares que utilizam métodos de visão computacional, como neste caso, podem depender de várias etapas seqüenciais em que o resultado de uma etapa anterior influencia significativamente na etapa seguinte, portanto cada etapa deve ser realizada com qualidade, gerando resultados confiáveis para que não haja propagação de erros. Leta [23], 2004, propôs sistemas de medição automática de dureza Brinell e Vickers com a implementação de diversos algoritmos de visão computacional em quatro etapas, apresentadas na Figura 5.

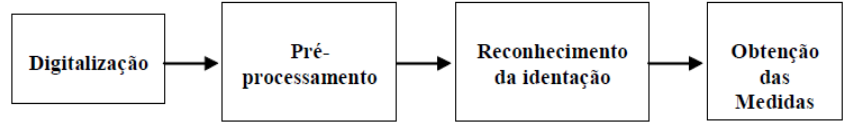

**Figura 5.** Etapas do sistema de medição automática de dureza [17].

A obtenção das medidas de microdureza pela identificação das indentações na imagem é feito automaticamente nesta sequência de eventos, iniciando-se pela etapa de digitalização, onde é feita a aquisição da imagem e conversão para a forma digital, em uma grade de pixels. As imagens das indentações foram capturadas com uma camera acoplada a um microscópio óptico, no tamanho de 640x480 pixels.

A segunda etapa, de pré-processamento da imagem, é a etapa mais delicada, onde deve-se conseguir destacar as indentações, isolando-as das regiões que não são necessárias para a medição da microdureza, inclusive o fundo da imagem, ou seja, o próprio material. Essa etapa é mais crítica em materiais em que as indentações não são muito visíveis, ou se misturam com porosidades, contornos de grãos ou inclusões. Existem diversos métodos de pré-processamento, cada um deles com suas especificidades, se adaptando melhor a determinados tipos de imagens. Entre estes métodos estão a aplicação de diversos filtros e limiares (função *threshold)*, este último apresentando os melhores resultados para as imagens deste trabalho.

Na terceira etapa, reconhecimento da indentação, utilizou-se um algoritmos de identificação de objetos, visando identificar somente as indentações, excluindo outras formas apresentadas na imagem. Com a indentação identificada, realizou-se a medição do tamanho das diagonais. A obtenção das medidas na etapa final é a etapa mais simples, pois são cálculos exatos utilizando-se a Equação 1, mas o resultado desta etapa depende totalmente dos resultados obtidos nas etapas anteriores.

A primeira ação do usuário para a utilização do *software* é a configuração dos parâmetros iniciais, fornecendo-se os valores da carga utilizada no ensaio de microdureza, a ampliação da imagem e a localização do arquivo no computador, com a imagem a ser processada. O valor da carga é necessário para o cálculo do valor da microdureza, além do valor da ampliação utilizada para a aquisição da

*<sup>\*</sup> Contribuição técnica ao 69º Congresso Anual da ABM – Internacional e ao 14º ENEMET - Encontro Nacional de Estudantes de Engenharia Metalúrgica, de Materiais e de Minas, 21 a 25 de julho de 2014, São Paulo, SP, Brasil.*

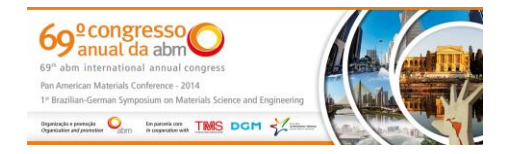

imagem, para conversão das distâncias em pixels, no cálculo das diagonais da indentação.

Após as configurações iniciais, o software pode ser executado, pré-processando a imagem e retornando os valores das microdurezas das indentações encontradas. Uma das grandes vantagens da utilização de *softwares* é a velocidade do processamento, que neste caso é de alguns milisegundos por indentação. Nos testes foram utilizadas imagens contendo de uma a cinco indentações.

O usuário recebe uma tabela contendo os valores medidos das microdurezas, em HV, além de um desenho final, adicionando o contorno da borda da indentação sobre a imagem original. O software permite também algumas configurações avançadas, como modificar os limites dos tamanhos das indentações e habilitar indentações sobrepostas, possibilitando melhores ajustes.

# **3 RESULTADOS E DISCUSSÃO**

O software desenvolvido é capaz de trabalhar com materiais distintos, apresentando resultados consistentes com os valores de microdureza Vickers medidos manualmente por um operador experiente. Os métodos e algoritmos utilizados no *software* se mostraram eficientes e robustos, e considerando-se o estado atual de desenvolvimento, estes resultados são muito promissores.

A Tabela 1 apresenta as cargas (gf) utilizadas para cada amostra, os valores de microdureza Vickers (HV) obtidos manualmente e os respectivos valores de microdureza Vickers (HV) medidos automaticamente pelo *software*, para cada uma das indentações.

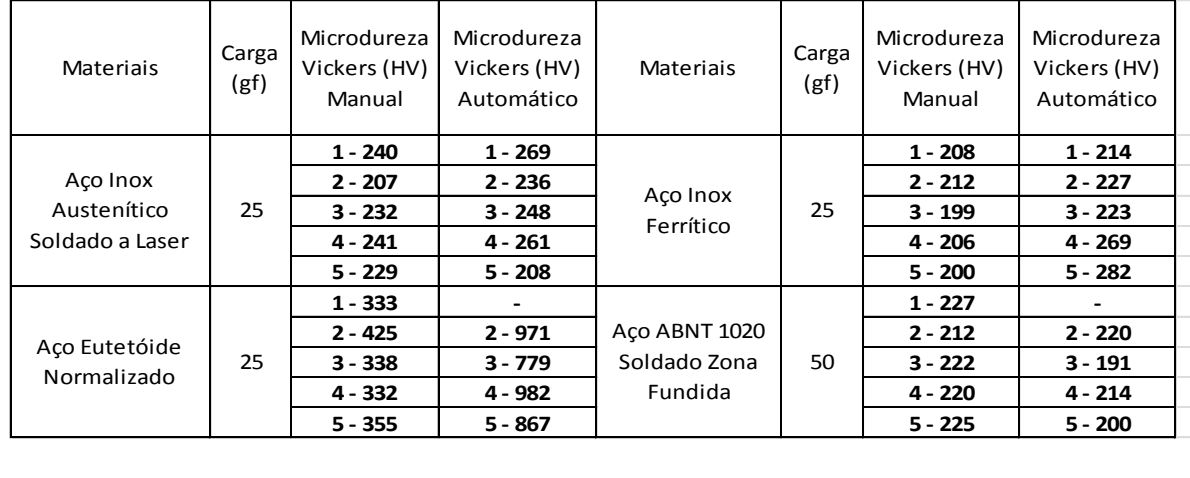

**Tabela 1.** Cargas (gf) aplicadas e resultado das medições de microdureza Vickers (HV), manual e automática.

Observa-se que alguns valores de microdureza Vickers medidos automaticamente foram marcados com "-". Essas medições não foram realizadas devido a diversos problemas encontrados pelo software, descritos posteriormente neste trabalho. As Figuras 6 a 9 apresentam os melhores resultados obtidos pelo software e sua comparação com as medições manuais.

Para o Aço Inoxidável Austenítico Soldado a Laser, Figuras 6 e 7, os resultados foram muito bons, com valores ligeiramente maiores que as medidas realizadas manualmente, mas seguindo a mesma tendência de valores. As Figuras 8 e 9, apresentam os resultados do Aço Inoxidável Ferrítico, que obteve valores muito próximos nas três primeiras indentações, e valores mais discrepantes nas suas

*<sup>\*</sup> Contribuição técnica ao 69º Congresso Anual da ABM – Internacional e ao 14º ENEMET - Encontro Nacional de Estudantes de Engenharia Metalúrgica, de Materiais e de Minas, 21 a 25 de julho de 2014, São Paulo, SP, Brasil.*

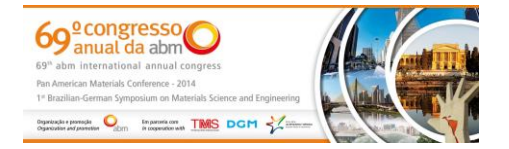

ultimas. Ambos os resultados são muito bons e validam a técnica, mostrando o seu potencial para desenvolvimentos futuros.

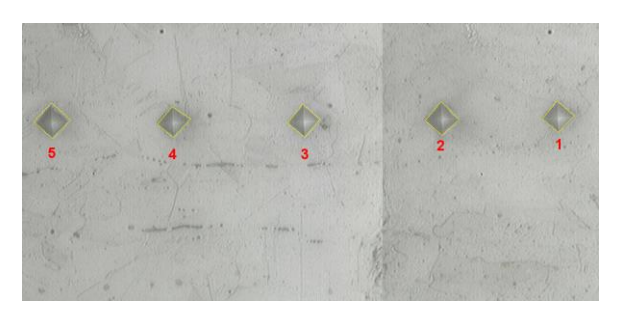

**Figura 6.** Indentações identificadas automaticamente no Aço Inox Austenítico Soldado a Laser. Aumento de 800x.

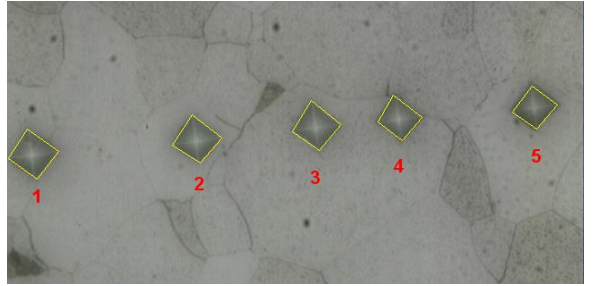

**Figura 8.** Indentações identificadas automaticamente no Aço Inox Ferrítico. Aumento de 800x.

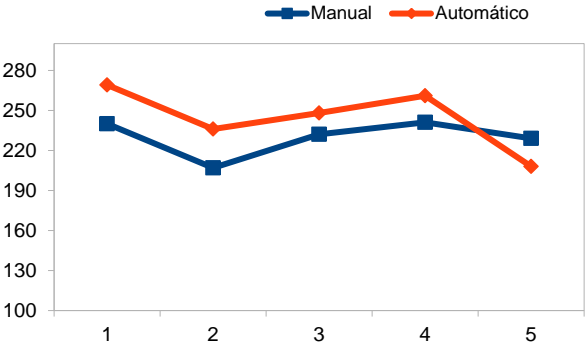

**Figura 7.** Comparação entre os valores de microdureza Vickers medidos manualmente e automaticamente para o Aço Inox Austenítico Soldado a Laser.

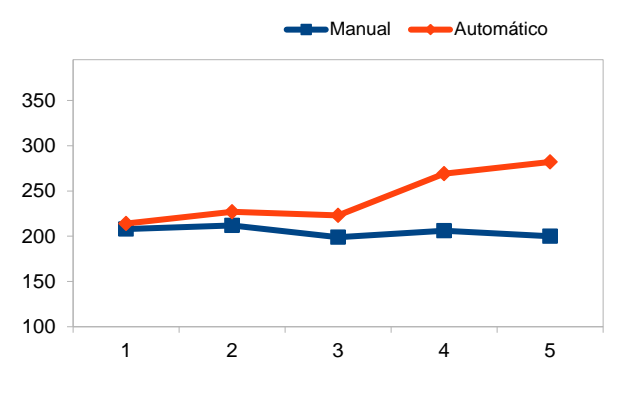

**Figura 9.** Comparação entre os valores de microdureza Vickers medidos manualmente e automaticamente para o Aço Inox Ferrítico.

O valor medido na quinta indentação do Aço Inox Ferrítico, Figura 8, é bem superior ao valor medido manualmente, pode-se observar na imagem que as bordas, após a identificação automática em amarelo, estão no interior da indentação, apresentando uma diagonal média menor do que o valor real, provocando este aumento no valor da microdureza medido. Este é um dos problemas encontrados na medição automática do software e deve ser corrigido na etapa de reconhecimento da indentação, através da otimização dos parâmetros calibrados ou da utilização de outras técnicas.

Foram encontrados diversos defeitos na fase de reconhecimento e identificação das indentações nos perfis de microdureza Vickers, impedindo o cálculo do valor final, alguns destes defeitos estão apresentados nas Figuras 10 a 12.

Nas Figuras 10 e 11, a indentação número 1 não foi detectada pelo software devido a presença de um constituinte de cor escura (perlita) próxima à sua borda, dificultando a etapa de identificação das indentações. Observa-se que as de número 2, 3 e 5, apresentam irregularidades entre a borda detectada e a real, causando divergências nos valores de microdureza medidos.

*<sup>\*</sup> Contribuição técnica ao 69º Congresso Anual da ABM – Internacional e ao 14º ENEMET - Encontro Nacional de Estudantes de Engenharia Metalúrgica, de Materiais e de Minas, 21 a 25 de julho de 2014, São Paulo, SP, Brasil.*

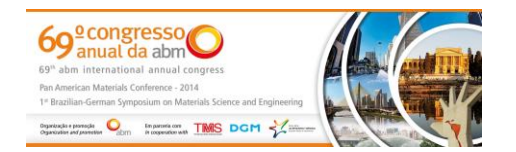

Na Figura 12, aço Eutetóide, os valores medidos foram aproximadamente 3 vezes maiores que os valores reais. Pode-se observar que somente o centro de cada indentação foi detectado, causando a divergência acentuada de valores. Além disso, foi detectada uma indentação falsa, acima da de número 5, com formato semelhante à de uma indentação real. Este é um problema comum, mas pode ser facilmente eliminado pela observação das imagens geradas pelo software. Deve-se destacar que, como previsto por alguns pesquisadores [1 a 5, 14 a 16], o aço Eutetóide que possui a maior dureza neste estudo apresentou maior a imprecisão nas medidas, fato que foi agravado pelo fato de sua microestrutura possuir mecanismos de contraste óptico muito complexos ter dificultado a identificação automática das indentações.

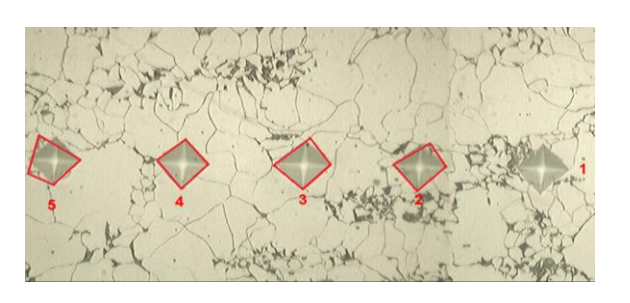

**Figura 10.** Defeitos de indentificação das indentações na ZTA do aço ABNT 1020. Aumento de 800x.

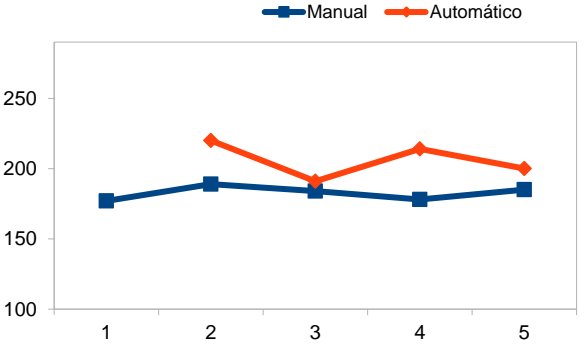

**Figura 11.** Comparação entre os valores de microdureza Vickers medidos manualmente e automaticamente para a ZTA do aço ABNT 1020.

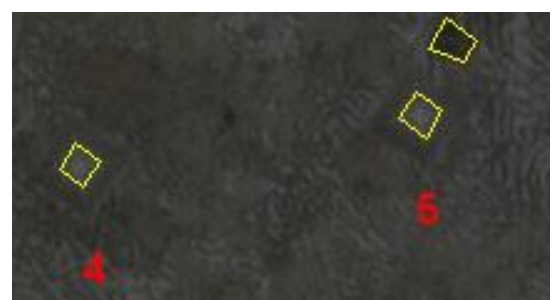

**Figura 12.** Defeitos de indentificação das indentações no aço Eutetóide. Aumento de 800x.

Estas irregularidades na borda das indentações contribuem para o erro na sua identificação, causando divergência nas medições efetuadas devido aos diferentes tamanhos da borda da indentação, que podem variar para maior ou menor. Estas alterações na identificação das bordas podem ocorrer em função das técnicas de pré-processamento utilizadas, que apesar de melhorarem a imagem tornando possível sua análise, destacando as indentações, prejudicam principalmente a avaliação do seu perímetro [23]. Estes problemas podem ser minimizados com a utilização de técnicas como o aprendizado de máquinas.

# **4 CONCLUSÃO**

Os resultados obtidos são muito promissores, e mostraram as potencialidades do software, que ainda está em desenvolvimento, apresentando bons resultados. A utilização deste software para a medição automática da microdureza proporciona um

*<sup>\*</sup> Contribuição técnica ao 69º Congresso Anual da ABM – Internacional e ao 14º ENEMET - Encontro Nacional de Estudantes de Engenharia Metalúrgica, de Materiais e de Minas, 21 a 25 de julho de 2014, São Paulo, SP, Brasil.*

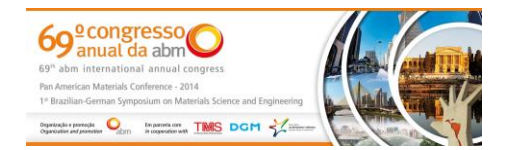

aumento na velocidade do processo de medição, além de fornecer resultados padronizados e reprodutíveis, em contraste com a medição manual que é demorada e afetada pelo fator humano.

Os melhores resultados foram obtidos para o Aço Inoxidável Austenítico Soldado a Laser e Aço Inoxidável Ferrítico, onde as medidas realizadas pelo software foram semelhantes aos valores obtidos manualmente. O pior caso foi para o Aço Eutetóide, em que nenhuma indentação correta foi identificada.

O desenvolvimento do software foi realizado em ambientes de Software Livre e gratuitos, o que facilita o desenvolvimento em parceria com outras instituições.Trabalhos futuros serão desenvolvidos buscando a automatização da parte física do equipamento, incluindo a movimentação e posicionamento da amostra, a realização da indentação e a digitalização das imagens.

Em relação ao software, conclui-se que são necessários maiores desenvolvimentos para a sua finalização, melhorando sua calibração e implementando novos métodos de aprendizado de máquina, além da criação de uma interface amigável para o usuário.

### **Agradecimentos**

Os autores agradecem à UFOP e à REDEMAT pela infraestrutura e pelo apoio institucional para a realização deste trabalho.

# **REFERÊNCIAS**

- 1 ASTM E384 Standard Test Method for Microindentantion Hardness of Materials. ASTM. 2009; 37p.
- 2 Campbell RF, et al. A New Design of Microhardness Tester and Some Factors Affecting the Diamond Pyramid Hardness Number at Light Loads. Trans. ASM, 1948;40:954-982.
- 3 Kennedy RG, Marrotte NW. The Effect of Vibration on Microhardness Testing. Materials Research and Standards. 1969;9:18-23.
- 4 Brown ARG, Ineson E. Experimental Survey of Low-Load Hardness Testing Instruments. Journal of the Iron and Steel Inst. 1951;169:376-388.
- 5 Factor M, Romam I. Vickers Microindentation of WC-12%Co Thermal Spray Coating Part 2: The Between-operator reproducibility limits of microhardness measurement and alternative approaches to quantify hardness of cemented-carbide thermal spray coatings. Surface and Coatings Technology. 2000;65-75.
- 6 Igarashi S, Bentur A, Mindess S. Microhardness Testing of Cementitious Materials. Advn. Cem. Bas. Mat. 1996; 4: 48-57.
- 7 Ye D, Wang Z. An approach to investigate pre-nucleation fatigue damage of cyclically loaded metals using Vickers microhardness tests. International Journal of Fatigue. 2001; 23:85-91.
- 8 Ye D, Tong X, Yao, Leijiang, Yin X. Fatigue hardening/softening behavior investigated through Vickers microhardness measurement during high-cycle fatigue. Materials Chemistry and Physics. 1998;56:199-204.
- 9 Ye D, Wang D, An P. Characteristics of the change in the surface microhardness during high cycle fatigue damage. Materials Chemistry and Physics. 1996;44:179-181.
- 10 Zeng C, Tian W, Liao W, Hua L. Study of laser cladding thermal damage: A quantified microhardness method. Surface & Coatings Technology. 2013. http://dx.doi.org/10.1016/j.surfcoat.2013.10.005.
- 11 Rovere CAD, Santos FS, Silva R, Souza CAC, Kuri SE. Influence of long-term lowtemperature aging on the microhardness and corrosion properties of duplex stainless steel. Corrosion Science. 2013;68:84-90.

*<sup>\*</sup> Contribuição técnica ao 69º Congresso Anual da ABM – Internacional e ao 14º ENEMET - Encontro Nacional de Estudantes de Engenharia Metalúrgica, de Materiais e de Minas, 21 a 25 de julho de 2014, São Paulo, SP, Brasil.*

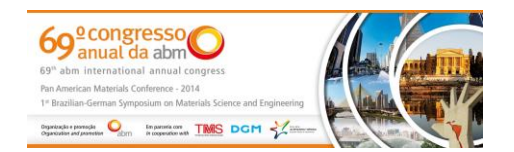

- 12 Stella P, Giovanetti L, Masi G, Leoni M, Molinari A. Microstructure and microhardness of heat-treated Ti-6Al-2Sn-4Zr-6Mo alloy. Journal of Alloys and Compounds. 2013;567:134-140.
- 13 Thibault NW, Nyquist HL. The Measured Knoop Hardness of Hard Substances and Factors Affecting Its Determination. Trans. ASM.1947;38:271-330.
- 14 Tarasov LP, Thibault NW. Determination of Knoop Hardness Numbers Independent of Load, Trans. ASM. 1947;38:331-353.
- 15 Vander Voort GF. Results of an ASTM E04 Round Robin on the Precision and Bias of Measurements of Microindentation Hardness. Factors that Affect the Precision of Mechanical Tests, ASTM STP 1025, ASTM, Philadelphia. 1989;3-39.
- 16 Vander Voort GF. Operator Errors In the Measurement of Microindentation Hardness. Accreditation Practices for Inspections, Tests, and Laboratories, ASTM STP 1057, ASTM, Philadelphia. 1989;47-77.
- 17 Filho PPR, Cavalcante TS, Albuquerque VHC, Tavares JMRS. Brinell and Vickers Hardness Measurement Using Image Processing and Analysis Techniques. Journal of Testing and Evaluation. 2012;38(1):1-7.
- 18 Hruz M, Siroky J, Manas D. Robust image processing technique for Knoop hardness measurement. 17th Symposium IMEKO TC 4, 3rd Symposium IMEKO TC 19 and 15th IWADC Workshop. Kosice, Slovakia. 2010;146-151.
- 19 Maier A, Niederbrucker G, Stenger S, Uhl A. Efficient focus assessment for a computer vision-based Vickers hardness measurement system. Journal of Electronic Imaging. 2012;21(2):1-14.
- 20 Yao L, Fang CH. A hardness measuring method based on Hough fuzzy vertex detection algorithm. IEEE Transactions on Industrial Electronics. 2006;53(3):950-962.
- 21 Yong P, Yuekang S, Yu J, Shibo Z. A New Method for Automatically Measuring Vickers Hardness Based on Region-Point Detection Algorithm. Proc. SPIE, 4th International Symposium on Precision Mechanical Measurements. 2008;7130 71304C-6: 1-6.
- 22 OpenCV library. 2014 [acesso em 11 jan. 2014]. Disponível em: http://code.opencv.org.
- 23 Leta FR, Mendes VB, De Mello JCS. Medição de Identações de Dureza com Algoritmos de Visão Computacional e Técnicas de Decisão com Incertezas. ENGEVISTA. 2004; 6(2):15-35.

*<sup>\*</sup> Contribuição técnica ao 69º Congresso Anual da ABM – Internacional e ao 14º ENEMET - Encontro Nacional de Estudantes de Engenharia Metalúrgica, de Materiais e de Minas, 21 a 25 de julho de 2014, São Paulo, SP, Brasil.*